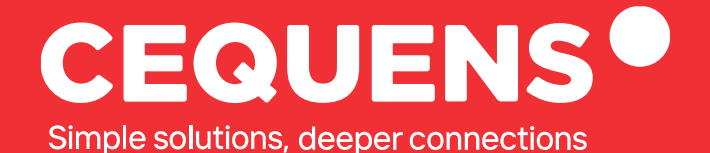

# **Adding Credits On CEQUENS**

Learn how to top up your CEQUENS account with credits.

2023 CEQUENS

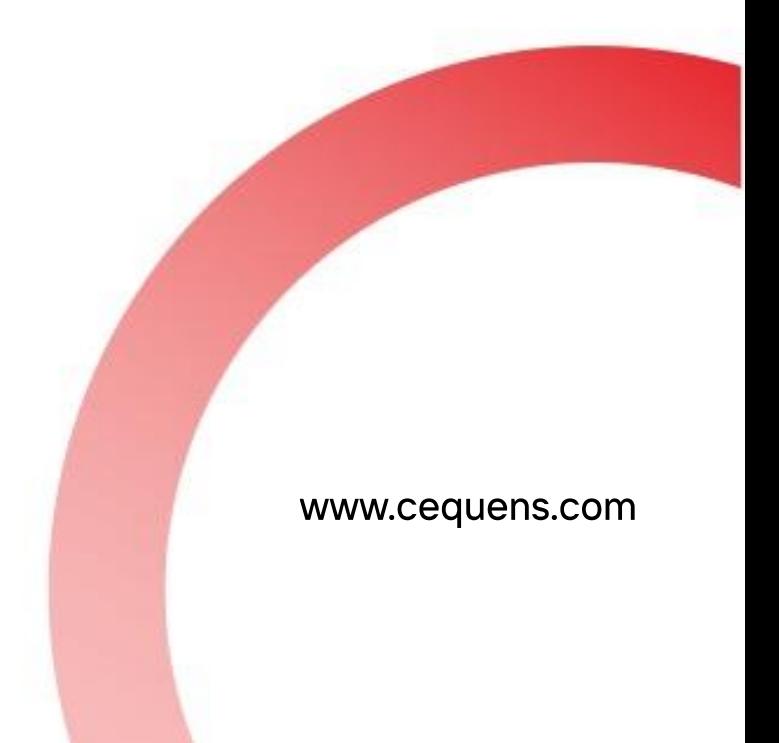

# **Steps to Add Credits**

#### Login Into your CEQUENS Console

To start with login to your CEQUENS Console from a desktop or PC.

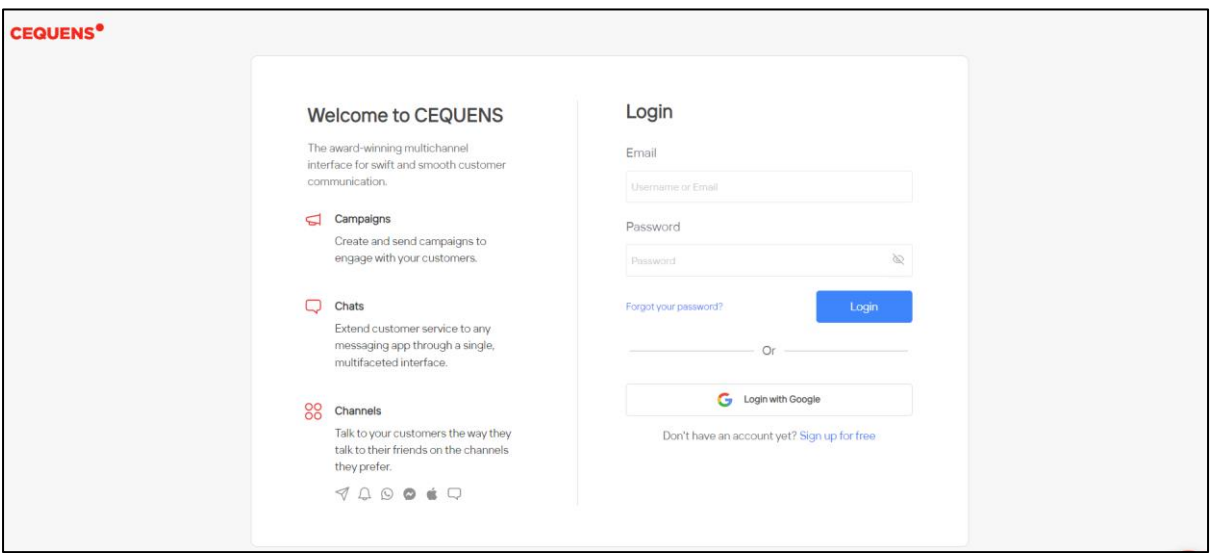

## Click on your existing balance amount.

Once you complete your login, click on your existing balance displayed on top right-hand side of your screen.

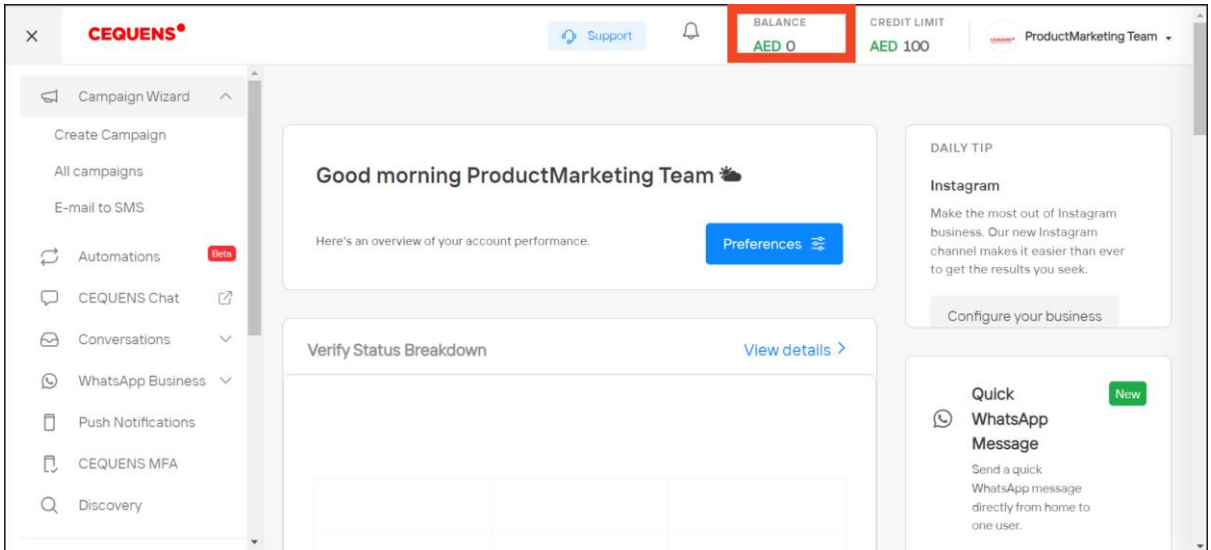

### Choose Your Preferred Payment Option

Once you land on the payment page, select either one of Paytabs or Paypal as you preferred option to add credits. (Please note customers from UAE have only Paypal as the option to add credits by themselves)

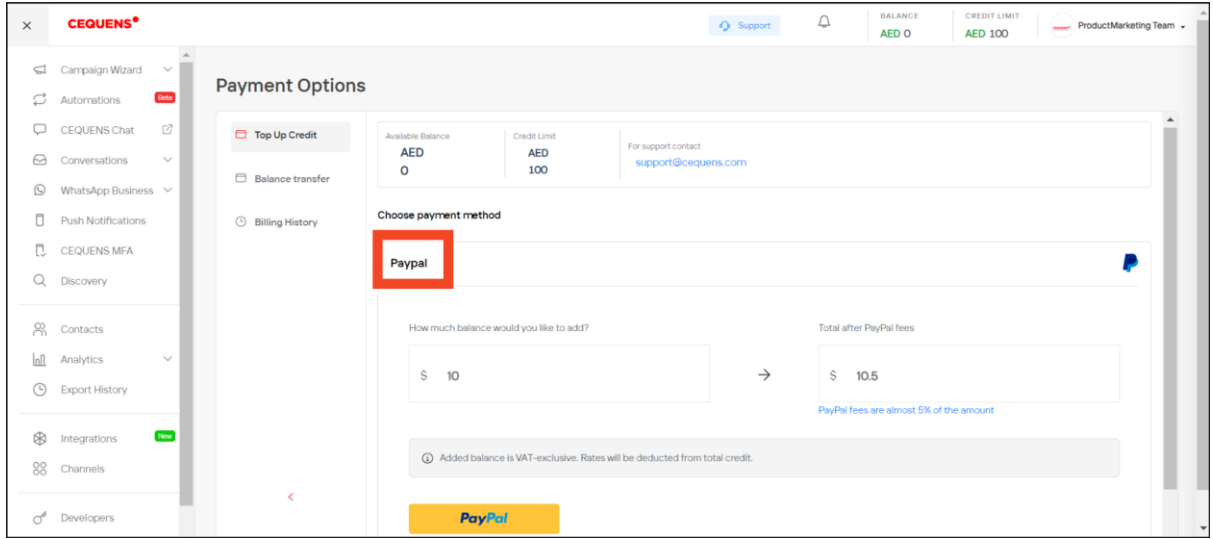

After choosing your method, you will be redirected to the respective payment portals to complete your transaction.

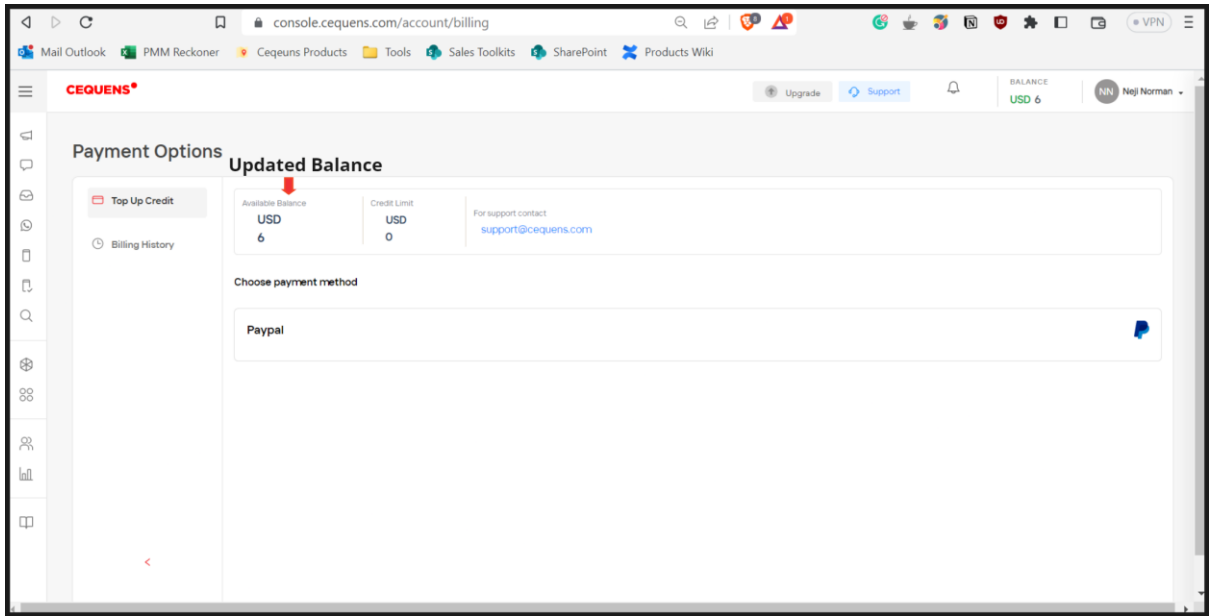

**Once done, you will be brought back to the console with added credits** 

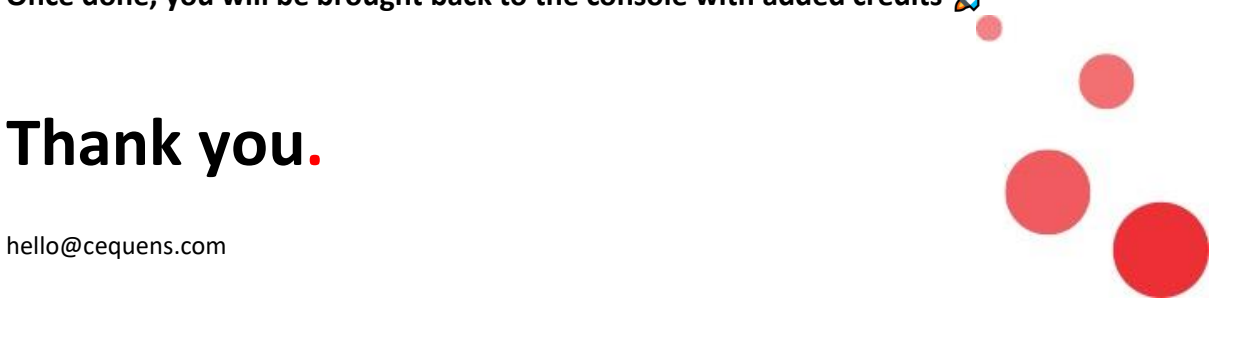

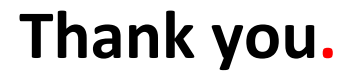